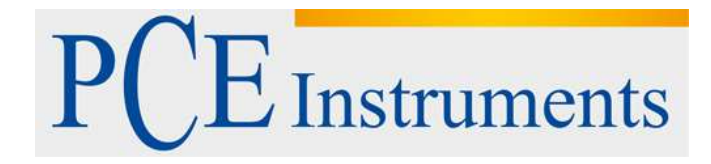

## **KULLANIM KILAVUZU PCE-RT 1200**

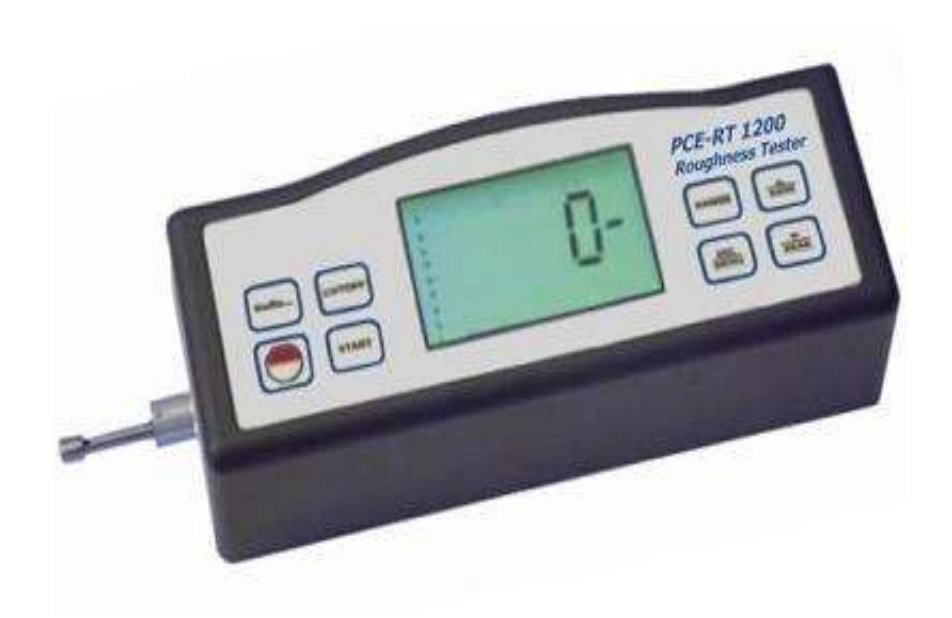

Versiyon 1.1 Oluşturma Tarihi: 9/01/2017

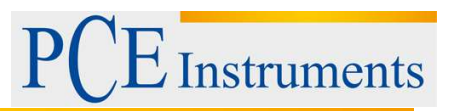

## İçindekiler

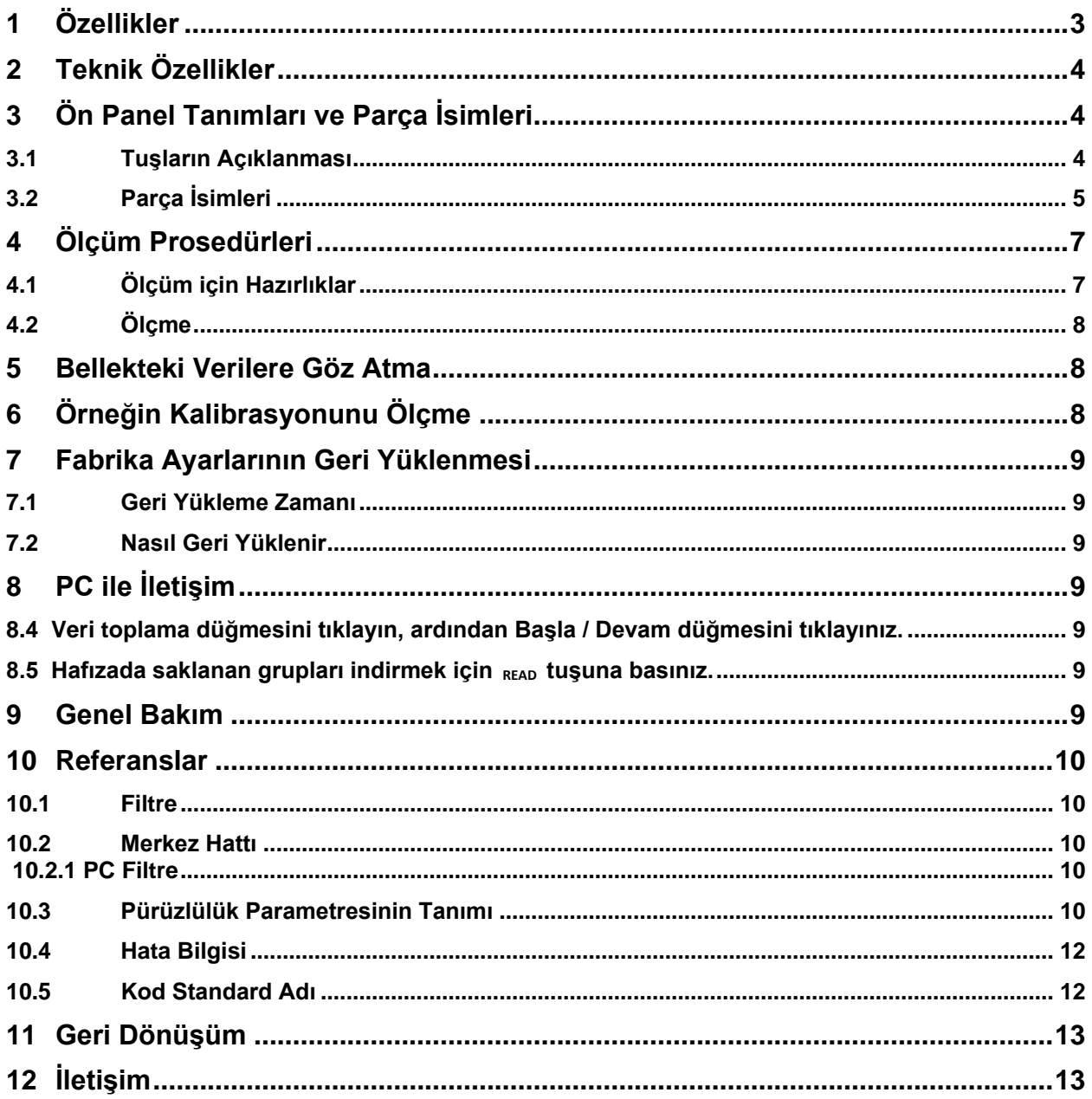

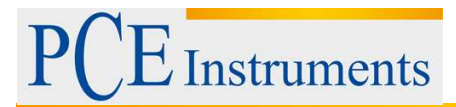

## <span id="page-2-0"></span>**1 Özellikler**

Bu cihaz, ISO, DIN, ANSI ve JIS'in dört standartıyla uyumludur ve çeşitli makinelerin işlenmiş parçalarının yüzey pürüzlülüğünü ölçmek, seçilen ölçüm koşullarına göre ilgili parametreleri hesaplamak ve tüm ölçüm parametrelerini açıkça görüntülemek için üretim sahasında yaygın olarak kullanılır. Bir yüzeyin pürüzlülüğünü ölçerken, sensör yüzey üzerine yerleştirilir ve daha sonra düzeneği testerin içinde sürerek yüzey boyunca eşit olarak kayar. Sensör, keskin dahili prob sayesinde yüzey pürüzlülüğünü alır. Bu pürüzlülük probun yer değiştirmesine neden olur, bu da indüksiyon bobinlerinin endüktif miktarının değişmesine neden olur ve böylece faz duyarlı doğrultucunun çıkış ucundaki yüzey pürüzlülüğüne orantılı olan analog sinyal üretir. Özel DSP, ölçüm sonuçlarını LCD üzerinde işler ve hesaplar ve çıktılar. \* Çoklu parametre ölçümü: Ra, Rz, Rq, Rt

- \* Oldukça sofistike endüktans sensörü
- \* Dört dalga filtreleme yöntemleri: RC, PC-RC,
- \* GAUSS ve D-P
- \* Dahili lityum iyon şarj edilebilir pil ve yüksek kapasiteli kontrol devresi
- \* Küçük boyutu, ağırlığı hafiftir ve kullanımı kolaydır
- \* İsteğe bağlı kablo ve RS232C arabirimi yazılımı ile istatistik, baskı ve analiz için PC bilgisayarıyla iletişim kurabilir.
- \* Manuel veya otomatik kapanma. Test cihazı, herhangi bir zamanda Güç tuşuna basarak kapatılabilir. Öte yandan, test cihazı son tuş işleminden yaklaşık 5 dakika sonra kendisini kapatacaktır.

#### Çözünürlük: 0,001 m okunursa 10 <m

0.01m 10 m okunursa m <100m

0.11 m okunursa 100 m Değerlendirme uzunluğu: 5 kesme

Güç : Li-ion pil şarj edilebilir Çalışma koşulları:

Sıcaklık:  $0 \sim 50$ Nem: <% 80 Boyut: 140x52x48 mm (5.5x2.0x1.9 inç) Ağırlık: 420 g kadar

Standart Aksesuarlar:

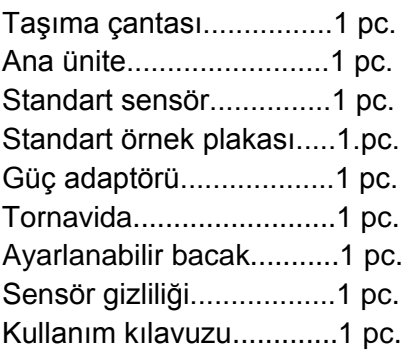

İsteğe bağlı Aksesuarlar: RS232C için kablo ve yazılım.

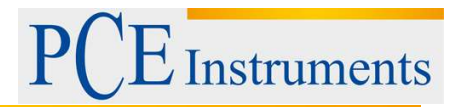

## <span id="page-3-0"></span>**2 Teknik Özellikler**

Ekran: 4 basamaklı, 10 mm LCD ekranlı, mavi arka planlı Parametreler: Ra, Rz, Rq, Rt Ölçüm Aralığı: Ra, Rq: 0.005-16.00um / 0.020-62.99uinch Rz, Rt: 0.020-160.0um / 0.078-629.9uinch Hassasiyet: En fazla ±% 10 Gösterim değerinde dalgalanma: En fazla% 6 Sensör: Test Prensibi: Endüktans tipi Prob Pimi Yarıçapı: 5 μm Prob Pimi Malzemesi: Elmas Probun Dinamo Ölçümü: 4mN (0.4gf) Prob Açısı: 90 ° Kılavuz Kafa Dikey Radyusu: 48mm Maksimum Sürüş Mesafesi: 17.5mm / 0.7inch Kesme uzunluğu (l): 0.25mm / 0.8mm / 2.5mm opsiyonel Sürüş Hızı: Örnekleme Uzunluğu = 0.25mm Vt = 0.135mm / s örnekleme uzunluğu = 0.8mm Vt = 0.5mm / s Örnekleme Uzunluğu = 2.5mm Vt = 1mm / s geri dönüş Vt = 1mm / s Profil Dijital Filtre Filtrelenmiş Profil: RC Filtreli Profil: PC-RC Filtrelenmiş Profil: Gauss Filtrelenmemiş Profil: D-P

## <span id="page-3-1"></span>**3 Ön Panel Tanımları ve Parça İsimleri**

## <span id="page-3-2"></span>**3.1 Tuşların Açıklanması**

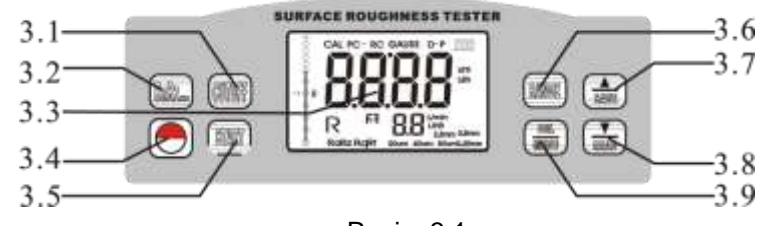

Resim:3.1

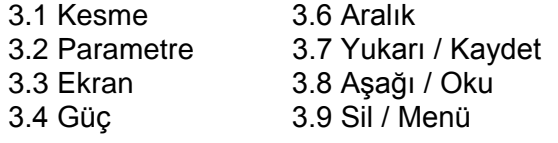

# **Instruments**

## <span id="page-4-0"></span>**3.2 Parça İsimleri**

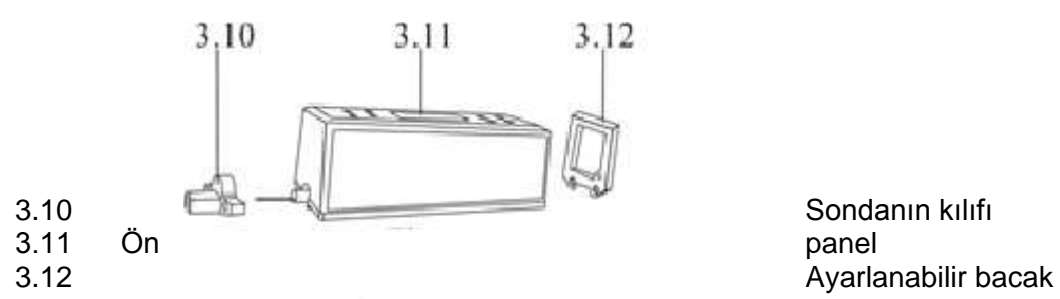

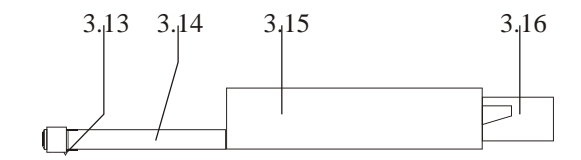

3.13 Kalem 3.14 Koruma kılıfı 3.15 Ana bady 3.16 Soket

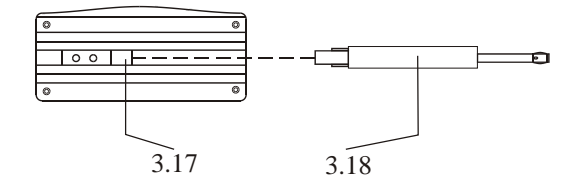

#### 3.17 Bağlantı kılıfı 3.18 Sondası

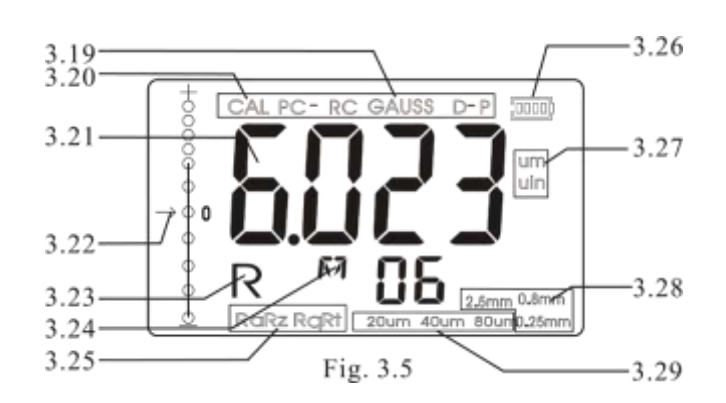

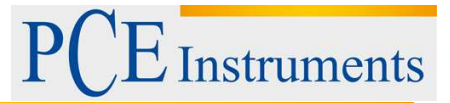

3.19 Filtre 3.20 Kalibrasyon 3.21 Ölçüm 3.22 Konum göstericisi 3.23 Gözatma 3.24 Hafıza 3.25 Parametreler 3.26 Pil 3.27 Birim 3.28 Kesme 3.29 Aralık

3.3 Sensörün kurulması ve boşaltılması Sensörün ana parçasını elle tutmak için cihazın altındaki bağlantı kılıfına Şekil 3.4'te gösterildiği gibi itin ve daha sonra hafifçe iterek ısının sonuna kadar itiniz. Boşaltmak için, sensörün ana kısmını veya koruyucu kılıfın kökünü tutun ve yavaşça çekip çıkarınız.

- a. Sensörün sondası bu cihazın ana parçasıdır ve dikkat gerektirir.
- b. Kurulum ve boşaltma sırasında, ölçüm sonucunu etkileyebilecek hasarlardan kaçınmak için proba dokunulmamalıdır.
- c. Montaj sırasında sensör bağlantısı güvenilir olmalıdır.

 **3.4** Güç adaptörü ve pilin şarj edilmesi Pil voltajı çok düşük olduğunda (ekrandaki pil simgesi ile gösterilir), cihaz en kısa zamanda şarj edilmelidir. Şekil 3.6'da gösterilen uyarıları izleyiniz: güç adaptörü cihazın elektrik prizine takılmalıdır. 220V 50Hz ve akünün şarjı başlayacaktır.

 Güç adaptörü için giriş voltajı DC ile AC 220V,6V çıkış, yaklaşık 500mA maksimum şarj akımı, 2.5 saate kadar şarj süresi. Bu cihaz bir lityum iyon şarj edilebilir pil kullanmaktadır.Şarj işlemi, cihazın normal çalışmasını etkilemeksizin herhangi bir zamanda yerine getirilebilir.

Şekil 3.6 Güç Adaptörünün Bağlantısı

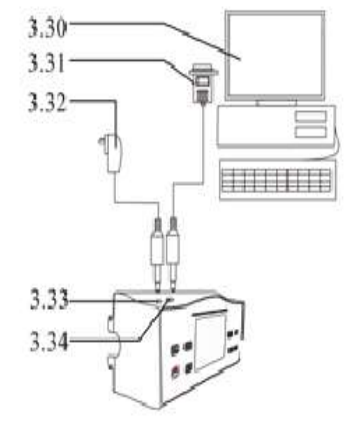

3.30 Bilgisayar 3.31 PC'ye RS-232 bağlantı noktası COM 3.32 Güç Adaptörü 3.33 DC güç soketi

# **Instruments**

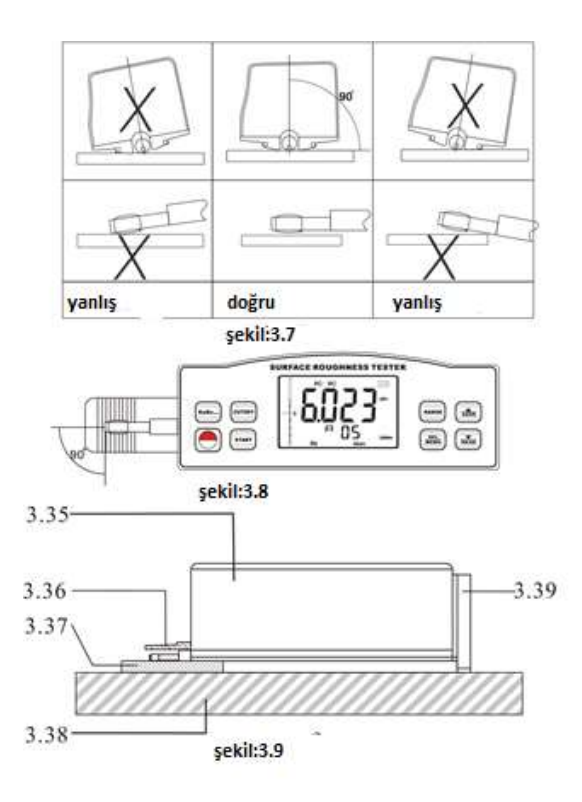

- 3.35 Pürüzlülük test cihazı
- 3.36 Kılıf sondası
- 3.37 Ölçülecek öge
- 3.38 Çalışma masası
- 3.39 Ayarlanabilir bacak

## <span id="page-6-0"></span>**4 Ölçüm Prosedürleri**

## <span id="page-6-1"></span>**4.1 Ölçüm için Hazırlıklar**

- a. Pil voltajının normal olup olmadığını test etmek için açınız.
- b. Bu koşullar otomatik olarak saklandığından cihaz kapanmadan önce son ölçüm koşullarını otomatik olarak geri yükler. Bu arada, ekrandaki 2 basamaktan ikinci satır, hafızada depolanan grupları gösterir. Ölçüm yapmadan önce hazırlıklar yapılmalı ve kontrol edilmelidir.
- c. Seçilen aralığın doğru olup olmadığını kontrol ediniz. Değilse, seçmek için ( ) tuşa basınız
- d. Seçilen kesme uzunluğunun doğru olup olmadığını kontrol etmediniz. Değilse önerilen kesme için Kesme tuşuna basınız.

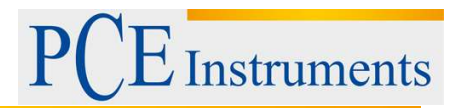

## <span id="page-7-0"></span>**4.2 Ölçme**

Hazırlıklar tamamlandıktan sonra, ölçme koşullarının değiştirilip değiştirilmediğini ölçmek için Start tuşuna basmanız yeterlidir. Önce, ekranda görürsünüz ve sonda ilerler ve örnek alınır. Sonra göreceksiniz Ardından probun kaymayı bıraktığını göreceksiniz ve geriye doğru hareket ettiriniz. Ölçüm sonucu, sondanın hareket etmesinden sonra ekranda görülür.

4.2.1 Ölçüm sonuçlarını daha sonra kullanmak üzere teste kaydediniz.

Ölçümden sonra, orijinal M'nin M olduğu görürsünüz. Böyle bir durumda, Kaydet tuşuna basarak Ra, Rz, Rq, Rt ve ölçüm koşullarını içeren bu sonuç grubunu test cihazının belleğine kaydedebilirsiniz. Ardından, M sembolü otomatik olarak M değerine değişir; ezberlenen grup sayısı arttıkça 1 olur.

4.2.2 Farklı parametrelere göz atma M durumunda, farklı parametrelere göz atabilirsiniz. İlgili parametre ve değeri RaRz tuşuna bir kez basıldıktan sonra ekranda gösterilir.

## 4.2.3 Ölçüm Sonuçlarını Silme.

M durumunda, anahtara basarak bu sonuç grubunu silebilirsiniz. Ardından MENU<sup>DEL</sup> M sembolü otomatik olarak M olarak değişir. Öte yandan, yeni ölçüm sonuçları, M durumundaki Başlat tuşuna basarsanız, eski ölçüm sonuçlarının yerini alacaktır.

M durumunda, anahtara basarak bu sonuç grubunu silebilirsiniz. Ardından MENU<sup>DEL</sup> M sembolü otomatik olarak M olarak değişir. Öte yandan, yeni ölçüm sonuçları, M durumundaki Başlat tuşuna basarsanız, eski ölçüm sonuçlarının yerini alacaktır.

## <span id="page-7-1"></span>**5 Bellekteki Verilere Göz Atma**

M durumu veya M durumu ne olursa olsun,  $\Xi$  anahtara basarak hafızaya alınan verilere göz atabilirsiniz. Okuma tarama  $\boxed{\text{I}}$  durumu, ekranda R olarak işaretlenmiştir.R durumunda olduğunda, farklı gruplara göz gezdirerek TAMAM tuşuna basınız. Ölçüm sonuçlarını daha sonra kullanmak üzere teste kaydediniz. Ölçümden sonra, orijinal M'nin M olduğu görürsünüz. Böyle bir durumda, KAYDET tuşuna basarak Ra, Rz, Rq, Rt ve ölçüm koşullarını içeren bu sonuç grubunu test cihazının belleğine kaydedebilirsiniz. Ardından, M sembolü otomatik olarak M değerine değişir; ezberlenen grup sayısı arttıkça 1 olur.

## <span id="page-7-2"></span>**6 Örneğin Kalibrasyonunu Ölçme**

Kalibrasyon durumuna girmek için, <sub>MEN</sub> <sup>DEL</sup>u Anahtarına basarak Ekran'da 'CAL' ye kadar bırakmayınız. Bastırmaya başladıktan sonra yaklaşık 12 saniye sürer. <sub>MENU</sub>DEL kalibrasyon durumu "CAL" ile işaretlenir.

6.1 Kalibrasyon durumuna girmek için, MEN DELU Anahtarına basarak Ekran'da 'CAL' ye kadar bırakmayınız. Bastırmaya başladıktan sonra yaklaşık 12 saniye sürer. MENUDEL kalibrasyon durumu "CAL" ile işaretlenir.

6.2 Standart numune plakasına dayalı bir ölçüm yapın. Ölçüm değerini, aynı parametreye dayanarak standart numune plakasının değeri ile karşılaştırınız.

6.3 3D okumayı standart değere ayarlamak için KAYDET SAVE veya OKU READ tuşlarına basınız.

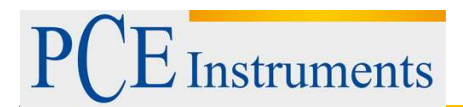

- 6.4 Hassasiyet iyi olana kadar sadece 6.1 ila 6.3 tekrarlayınız
- 6.5 Çıkmak için, BAŞLAT tuşundan başka herhangi bir tuşa basmanız yeterlidir.

6.6 Gösterge değeri hatasının% ± 10'dan düşük olmasını sağlamak için cihaz teslimattan önce iyice test edilmiştir. Kullanıcının Kalibrasyon işlevini çok sık kullanmaması önerilir.

## <span id="page-8-0"></span>**7 Fabrika Ayarlarının Geri Yüklenmesi**

## <span id="page-8-1"></span>**7.1 Geri Yükleme Zamanı**

Yeni bir prob kurulduğunda veya test cihazı daha fazla ölçüm yapamadığında fabrika ayarlarını geri yüklemek gerekir.

## <span id="page-8-2"></span>**7.2 Nasıl Geri Yüklenir**

7.2.1 <sub>MEn⊍</sub> DEL anahtarına bastırarak ekranda 'FAC' yazana kadar bırakmayınız. <sub>MEN</sub> DEL<sub>U</sub> tuşuna bastırmaya başladıktan yaklaşık 16 saniye sonra. Bu durum da 'CAL' ile işaretlenmiştir, lütfen Sekil'e bakın. 6-1.

7.2.2 Standart örnek plakasındaki BAŞLAT tuşuna basınız. Prob ileriye doğru hareket ederken, ekranda gösterilen farklı okumayı, sensörün hareketiyle değişirken göreceksiniz.

7.2.3 Direnci ayarlamak için kapalı bir tornavida kullanın ve ekrandaki okumanın Standart numune plakasının değerine yakın olmasına izin veriniz.

7.2.4 Sonuç tatmin edene kadar 7.2.2 ila 7.2.3'ü tekrarlayın. Yukarıdaki prosedürler fabrika ayarlarını geri yükler.

7.2.5 Fabrika ayarlarından sonra test cihazını tekrar kalibre etmeniz gerekir. Lütfen bölüm 6'ya bakınız.

## <span id="page-8-3"></span>**8 PC ile İletişim**

- 8.1 İsteğe bağlı RS232C yazılımını bilgisayara takınız.
- 8.2 Test cihazı, isteğe bağlı RS232 kablosuyla PC'nin COM portuna bağlayınız.
- 8.3 Yazılımı masaüstünde çalıştırın ve sistem ayarlarında COM bağlantı noktasını seçiniz.
- <span id="page-8-4"></span>8.4 Veri toplama düğmesini tıklayın, ardından Başla / Devam düğmesini tıklayınız.
- <span id="page-8-5"></span>8.5 Hafızada saklanan grupları indirmek için  $_{\text{READ}}$  tuşuna basınız.

## <span id="page-8-6"></span>**9 Genel Bakım**

\* Çökmeler, yoğun titreşim, ağır toz, nem, yağ lekeleri ve güçlü manyetik alanlardan kaçınız;

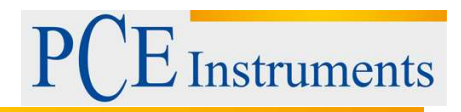

- \* Sensör hassas bir parçadır ve dikkatle korunmalıdır. Her işlemden sonra tekrar kutuya yerleştirilmesi önerilir;
- \* Çiziklerden kaynaklanan kalibrasyon hatalarını önlemek için cihaza ait standart numune plakasını dikkatle koruyunuz.

## <span id="page-9-0"></span>**10 Referanslar**

#### <span id="page-9-1"></span>**10.1 Filtre**

- a. RC filtresi: faz farklı geleneksel 2 kademeli filtre;
- b. PC-RC filtresi: faz düzeltmeli RC filtresi;
- c. Gauss filtresi: DIN477

#### <span id="page-9-2"></span>**10.2 Merkez Hattı**

Bu test, Minimum Kare Algoritmasının minimum merkez çizgisini benimser.

<span id="page-9-3"></span>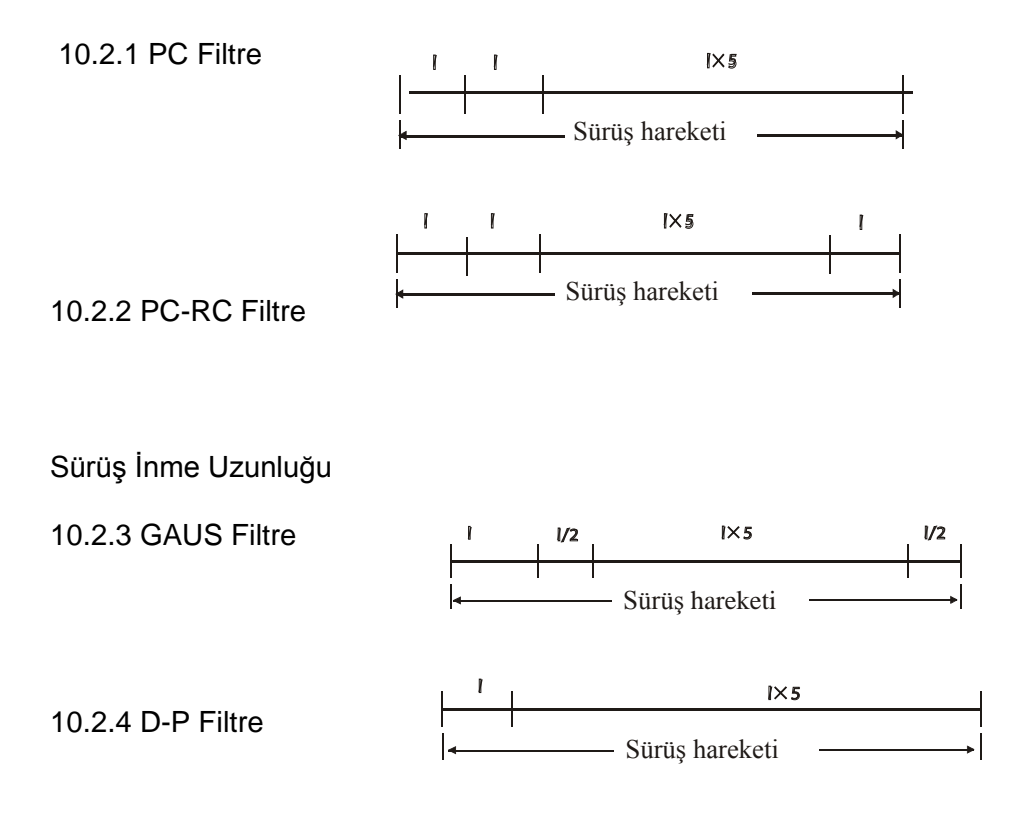

<span id="page-9-4"></span>10.3 Pürüzlülük Parametresinin Tanımı

10.3.1 Ra'nın aritmetik ortalama sapması örnekleme uzunluğu boyunca profilin ortalama sapmasının aritmetik değeri.

Kullanım Kılavuzu

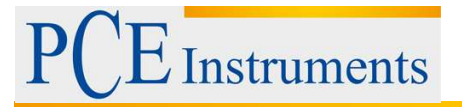

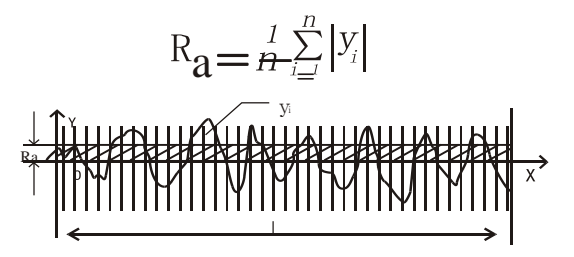

10.3.2 Rz on nokta yükseklik düzensizliği Örnekleme uzunluğu dahilinde beş maksimum profil doruğunun toplamı ve beş maksimum profil vadisinin ortalaması.

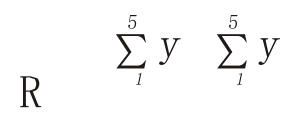

10.3.3 Profilin Rq kök-ortalama-kare sapması örnekleme uzunluğu içinde profil sapmasının kökkaresi, aşağıdaki fonksiyon olarak gösterilir.

$$
\text{Rq} \quad = \left( n \sum_{i=1}^{n} \sum_{j=1}^{n} y_i^2 \right)^{\frac{1}{2}}
$$

10.3.4 Rt toplam pik-vadi yüksekliği Rt, değerlendirme uzunluğu için profil zirvesinin maksimum yüksekliği ve profil vadi maksimum derinliğinin toplamıdır.

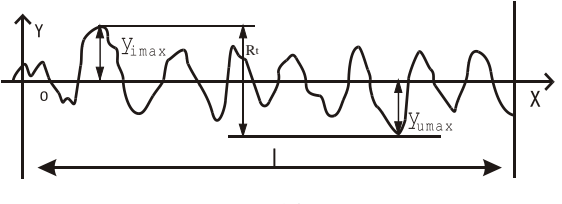

14

- 3.1 Kesme
- 3.2 Parametre
- 3.3 Ekran
- 3.4 Güç
- 3.5 Başlat
- 3.6 Aralık
- 3.7 Yukarı / Kaydet
- 3.8 Aşağı / Oku
- 3.9 Sil / Menü

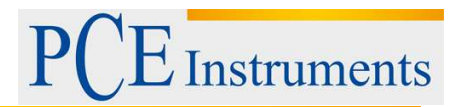

#### <span id="page-11-0"></span>**10.4 Hata Bilgisi**

Hata 1 tarama için saklanan hiçbir veri yok.

Hata 2 standart numunenin Ra değeri kalibrasyon için kullanılamayacak kadar küçük.

Hata 3 değer düşmeye devam etmek için çok küçük.

- <span id="page-11-1"></span>10.5 Kod Standard Adı
- ISO 4287 Uluslararası Standart
- DIN 4768 Alman Standart
- JIS B601 Japon Endüstriyel Standart
- ANSI B46.1 Amerikan Standartı

10.6 Kesme uzunluğu olarak Karesel Algoritma önerilir.

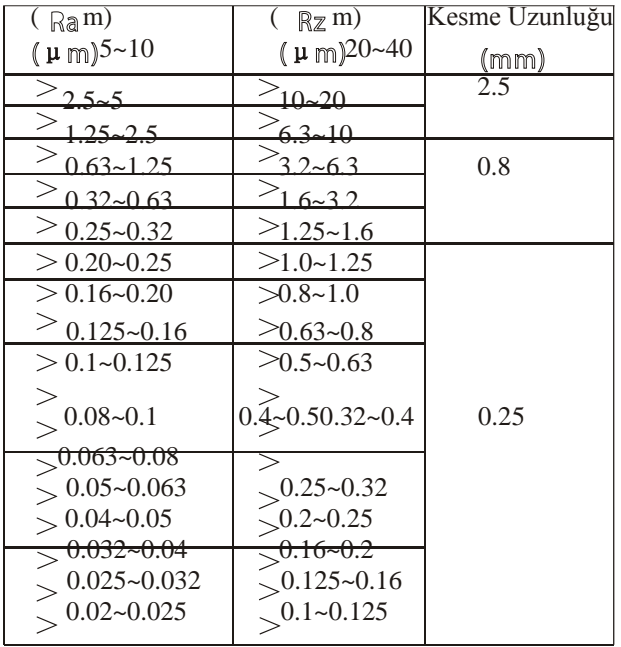

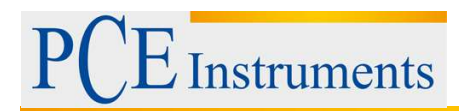

## <span id="page-12-0"></span>**11 Geri Dönüşüm**

Toksik olmalarından dolayı piller, ev türü atıklarla birlikte atılamazlar. Geri dönüşüm için pil toplama noktalarına bırakmalıdır.

#### Pil toplama noktası:

PCE Teknik Cihazlar Paz. Tic. Ltd. Şti. Halkalı Merkez Mah. Pehlivan Sok. No.6/C Küçükçekmece / İstanbul

Cihazdan düzgün bir şekilde kurtulmak için bize gönderebilirsiniz. Cihazın parçalarını değerlendirebiliriz ya da cihaz, mevcut düzenlemelere uygun olarak bir geri dönüşüm şirketine gönderilir.

## <span id="page-12-1"></span>**12 İletişim**

Eğer ürün yelpazemiz veya ölçüm cihazı ile ilgili sorularınız olursa PCE Teknik Cihazları ile irtibata geçiniz.

## **Posta:**

PCE Teknik Cihazlar Paz. Tic. Ltd. Şti Halkalı Merkez Mah. Pehlivan Sok. No.6/C 34303 Küçükçekmece / İstanbul

## **Telefon**:

0212 471 11 47

**Faks:** 0212 705 53 93

**E-Posta:** [info@pce-cihazlari.com.tr](mailto:info@pce-cihazlari.com.tr)

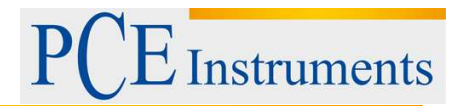

खि www.pce-cihazlari.com.tr Bütün PCE Ürünleri CE ve RoHs sertifikalıdır.

WEEE-Reg.-Nr.DE69278128